# MATLAB EXPO 2017

Introduction to MATLAB

Lianne Crooks

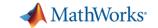

### **Key Takeaways**

- MATLAB can be used at all stages of your work.
- How to automate analysis.
  - Avoid repetition
  - Save time
- Many resources available to help you to learn basic and advanced MATLAB concepts.

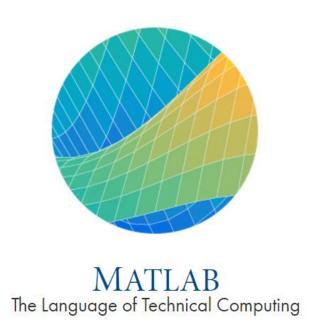

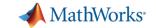

### What is MATLAB?

 High-level computer language designed to be used by scientists and engineers within an easy-to-use interactive environment.

• **Extendable** using toolboxes that provide targeted functionality for specific types of analysis or area of expertise.

 Large range of use cases from simple, quick analysis to indepth programmes for production deployment.

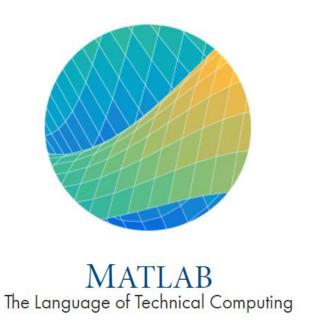

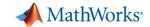

### **Technical Computing Workflow**

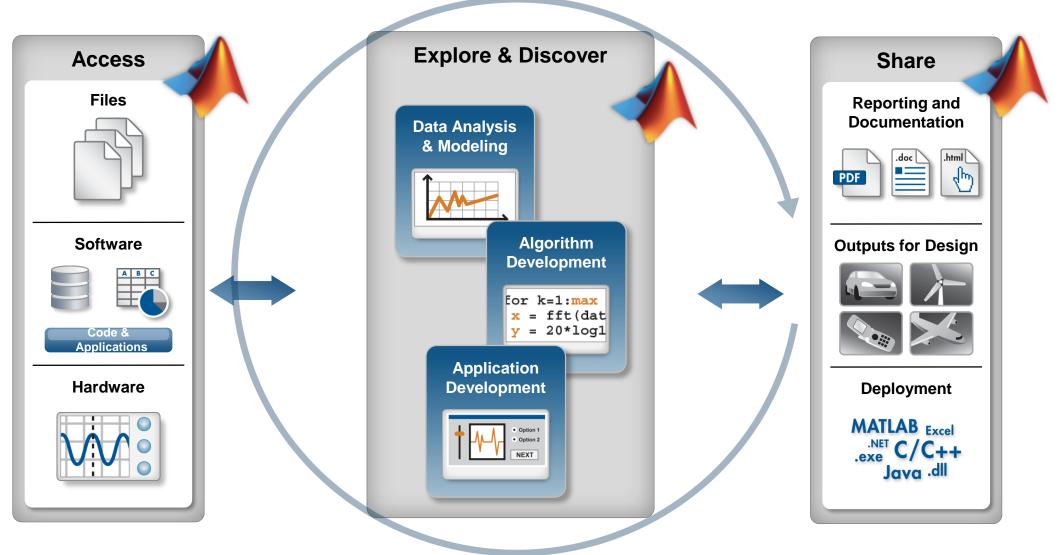

MATLAB EXPO 2017

**Automate** 

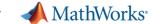

HILLIAM HILL

**Example: Bicycle Traffic Analysis** 

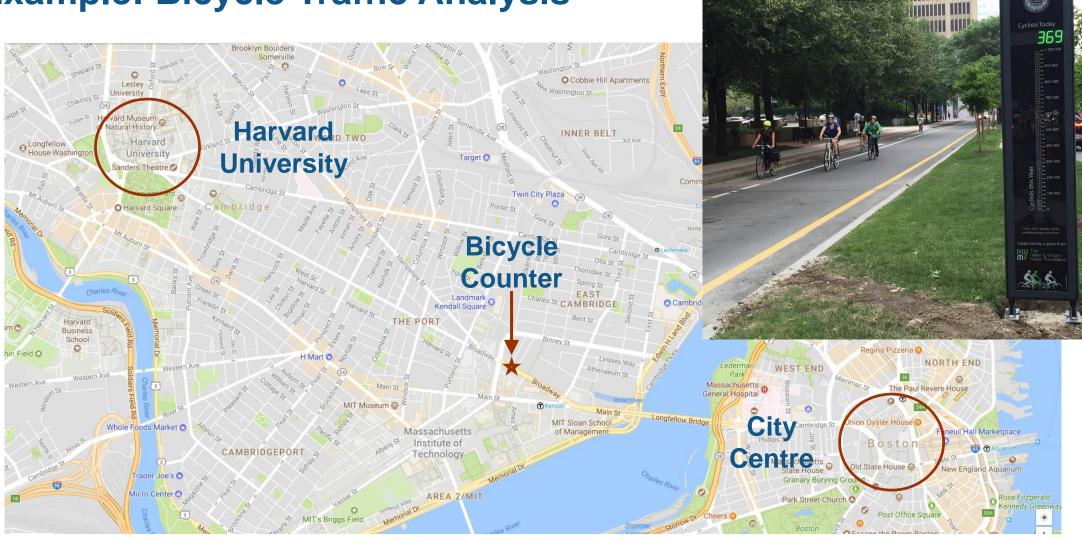

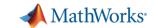

### **Example: Bicycle Traffic Analysis**

- Bicycle count for journeys toward Harvard (Westbound) and toward City Centre (Eastbound).
- Counts recorded every 15 minutes between 01/01/17 – /09/17.
- Data contains:
  - Timestamp
  - Day of the week
  - Total bicycle counts per 15 minutes
  - Counts separated by journey direction

| A1 $\rightarrow$ : $\times$ $\checkmark$ $f_x$ Timestamp |                  |        |       |           |           |   |  |  |  |  |
|----------------------------------------------------------|------------------|--------|-------|-----------|-----------|---|--|--|--|--|
|                                                          | Α                | В      | С     | D         | Е         | F |  |  |  |  |
| 1                                                        | Timestamp        | Day    | Total | Westbound | Eastbound |   |  |  |  |  |
| 38                                                       | 01/01/2017 09:00 | Sunday | 1     | 0         | 1         |   |  |  |  |  |
| 39                                                       | 01/01/2017 09:15 | Sunday | 1     | 0         | 1         |   |  |  |  |  |
| 40                                                       | 01/01/2017 09:30 | Sunday | 1     | 0         | 1         |   |  |  |  |  |
| 41                                                       | 01/01/2017 09:45 | Sunday | 0     | 0         | 0         |   |  |  |  |  |
| 42                                                       | 01/01/2017 10:00 | Sunday | 2     | 1         | 1         |   |  |  |  |  |
| 43                                                       | 01/01/2017 10:15 | Sunday | 1     | 0         | 1         |   |  |  |  |  |
| 44                                                       | 01/01/2017 10:30 | Sunday | 2     | 0         | 2         |   |  |  |  |  |
| 45                                                       | 01/01/2017 10:45 | Sunday | 3     | 2         | 1         |   |  |  |  |  |
| 46                                                       | 01/01/2017 11:00 | Sunday | 2     | 0         | 2         |   |  |  |  |  |
| 47                                                       | 01/01/2017 11:15 | Sunday | 4     | 0         | 4         |   |  |  |  |  |
| 48                                                       | 01/01/2017 11:30 | Sunday | 1     | 0         | 1         |   |  |  |  |  |
| 49                                                       | 01/01/2017 11:45 | Sunday | 1     | 1         | 0         |   |  |  |  |  |
| 50                                                       | 01/01/2017 12:00 | Sunday | 2     | 1         | 1         |   |  |  |  |  |
| 51                                                       | 01/01/2017 12:15 | Sunday | 1     | 0         | 1         |   |  |  |  |  |
| BicycleCounts2017                                        |                  |        |       |           |           |   |  |  |  |  |

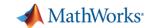

### Importing Data: Interactive or Generate Code

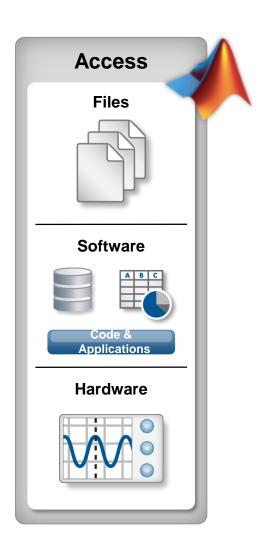

MATLAB EXPO 2017

Interactively import data with the Import Tool: 📘 🛭 🔬 Tidy up 🔼 **₽** ? ⊙ **IMPORT** Output Type: ■ Replace ▼ unimportable cells with ▼ NaN Delimited Variable Names Row: Import Fixed Width Text Options Selection -UNIMPORTABLE CELLS Import Data BicycleCounts2015.csv X BicvcleCounts2017.csv Generate Script Generate Function bikeData Timestamp Day Total Westbound Eastbound ▼Categorical 1 Timestamp Total Westbound Eastbound 24/06/2015 00:00:00 Wednesday 24/06/2015 00:15:00 Wednesday 24/06/2015 00:30:00 Wednesday 24/06/2015 00:45:00 Wednesday 24/06/2015 01:00:00 Wednesday 24/06/2015 01:15:00 Wednesday 24/06/2015 01:30:00 Wednesday 24/06/2015 01:45:00 Wednesday 24/06/2015 02:00:00 Wednesday 24/06/2015 02:15:00 Wednesday 12 24/06/2015 02:30:00 Wednesday 24/06/2015 02:45:00 Wednesday 24/06/2015 03:00:00 Wednesday 15 24/06/2015 03:15:00 Wednesday 24/06/2015 03:30:00 Wednesday 24/06/2015 03:45:00 Wednesday 18 24/06/2015 04:00:00 Wednesday 24/06/2015 04:15:00 Wednesday 24/06/2015 04:30:00 Wednesday

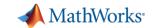

### **Compare with Weather Data**

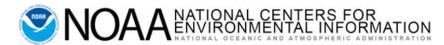

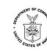

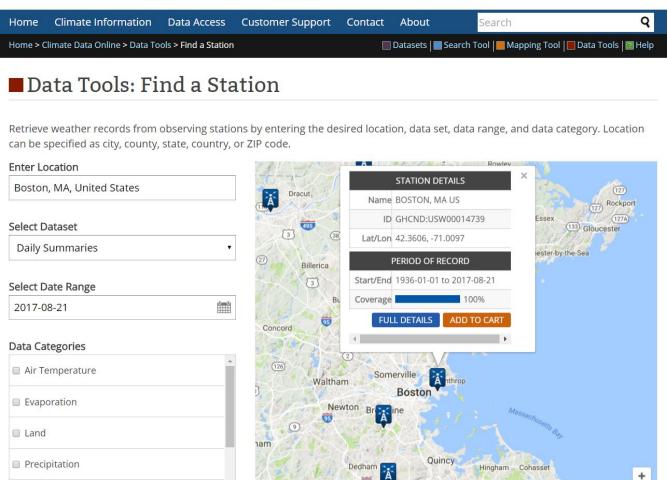

Historical weather data for Boston, MA.

|    | Α          | В           | С             |      | Е    | F    | ( |
|----|------------|-------------|---------------|------|------|------|---|
| 1  | DATE       | AvWindSpeed | Precipitation | TAVG | TMAX | TMIN |   |
| 2  | 01/01/2017 | 14.09       | 0.07          | 40   | 44   | 33   |   |
| 3  | 02/01/2017 | 4.47        | 0             | 35   | 41   | 28   |   |
| 4  | 03/01/2017 | 18.12       | 0.89          | 41   | 44   | 40   |   |
| 5  | 04/01/2017 | 12.53       | 0.06          | 43   | 48   | 33   |   |
| 6  | 05/01/2017 | 14.76       | 0             | 32   | 34   | 27   |   |
| 7  | 06/01/2017 | 8.05        | 0.06          | 29   | 31   | 24   |   |
| 8  | 07/01/2017 | 14.32       | 0.53          | 23   | 24   | 17   |   |
| 9  | 08/01/2017 | 13.42       | 0.01          | 18   | 22   | 13   |   |
| 10 | 00/04/2047 | 44.40       | ^             | 4 -  | 20   | 4.4  |   |

- Same time period as bicycle traffic data.
- We have data for:
  - Average wind speed (MPH)
  - Precipitation (inches per day)
  - Average daily temperature (°F)
  - Maximum daily temperature (°F)
  - Minimum daily temperature (°F)

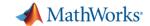

### Are bicycle counts related to the weather?

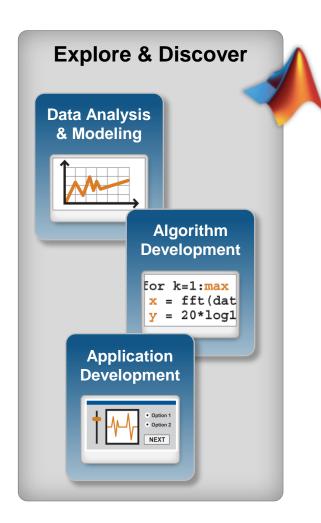

MATLAB EXPO 2017

Live Editor allows for quick and easy exploration of data

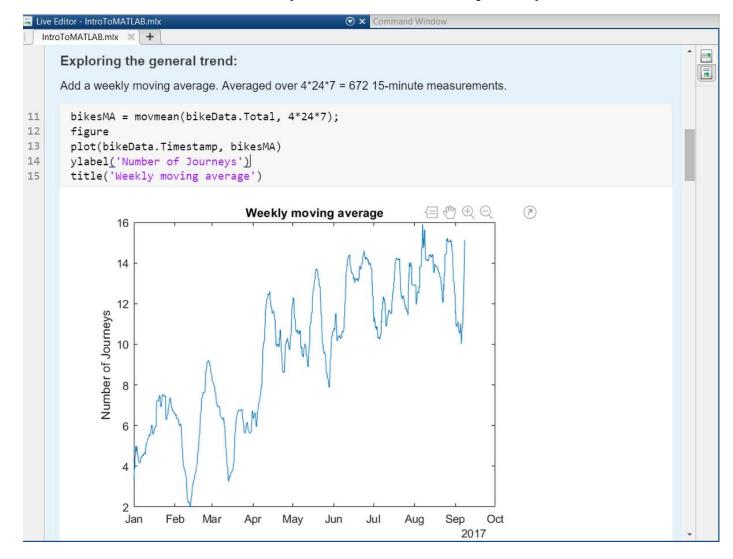

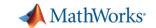

# **Sharing Code and Applications**

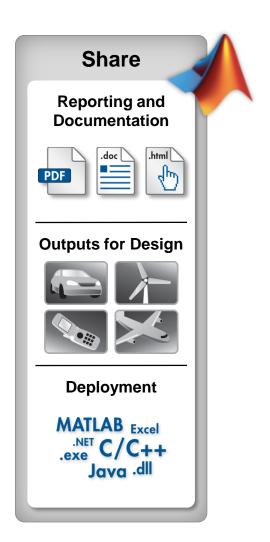

MATLAB EXPO 2017

Export as PDF/HTML/LaTeX

#### Introduction to MATLAB

In this script, we will import in data from .csv files interactively, and then generate code to bring in the data programmatically.

The bicycle counts data comes from sensors on Broadway, Cambridge, Massachusetts, and counts the number of bikes travelling toward *Harvard* (**Westbound**) and toward the *city centre* (**Eastbound**) every 15 minutes.

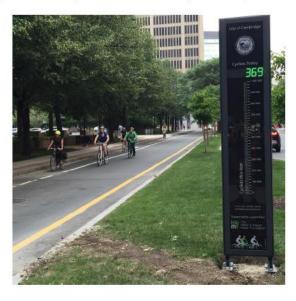

#### **Importing Data**

Data can be imported interactively using the Import Tool.

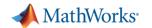

### **Sharing Code and Applications**

**Share** Reporting and **Documentation** PDF **Outputs for Design Deployment** MATLAB Excel .exe C/C++ Java .dll

MATLAB EXPO 2017

 Create stand-alone application for MATLAB and Non-MATLAB users.

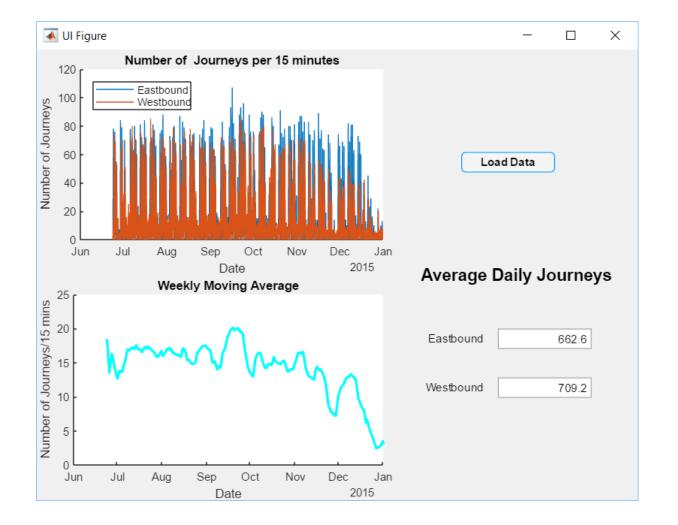

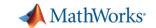

### **MATLAB Onramp**

- Get started with MATLAB for free
- Two-hour interactive training course
  - Hands-on experience.
  - Work through examples and exercises
  - Immediate feedback.
- Access directly from MATLAB:

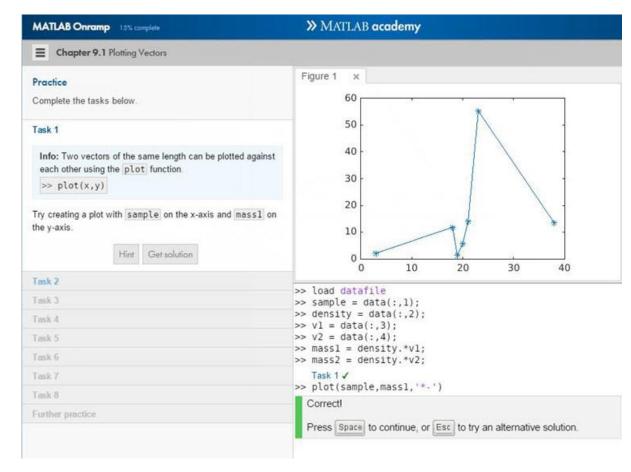

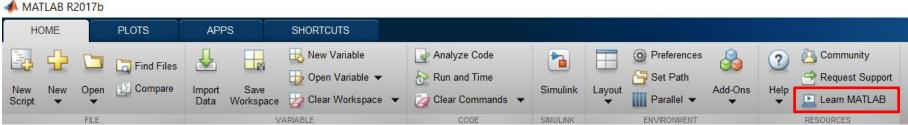

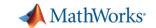

MATLAB for Data

Processing and

Visualization

### MATLAB Training – Online and in the Classroom

- Free MATLAB Onramp training.
  - Get started with MATLAB
  - Interactive training course
- Other self-paced, online courses:
  <a href="https://matlabacademy.mathworks.com/">https://matlabacademy.mathworks.com/</a>
- Classroom training available:
  - You come to us, or we come to you.

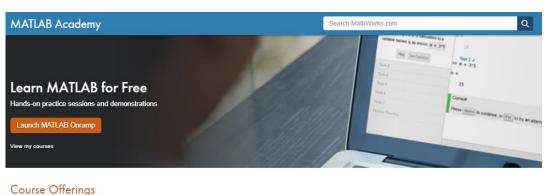

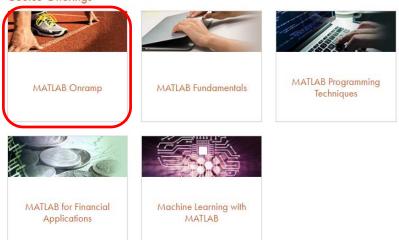

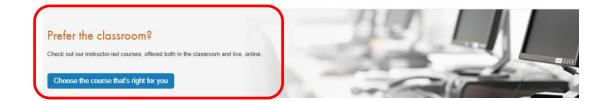

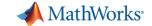

### **MATLAB Central**

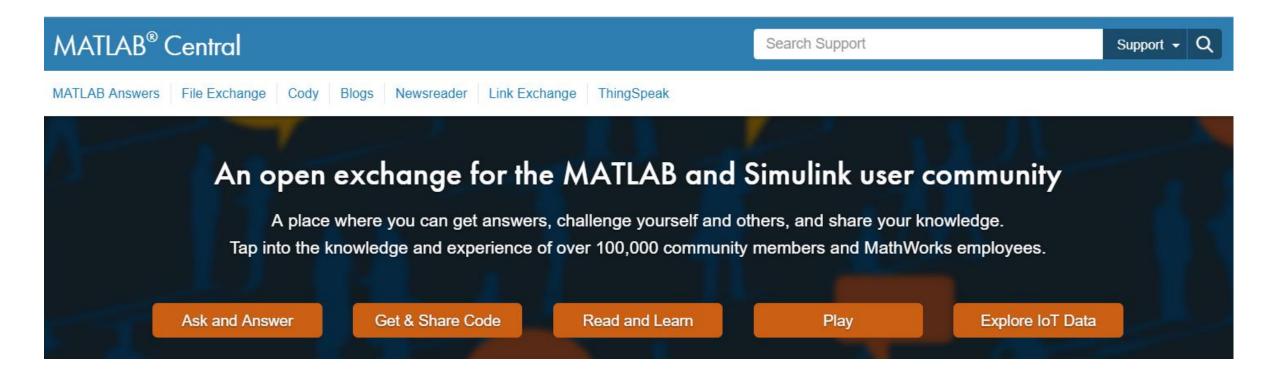

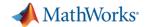

### **MATLAB Central**

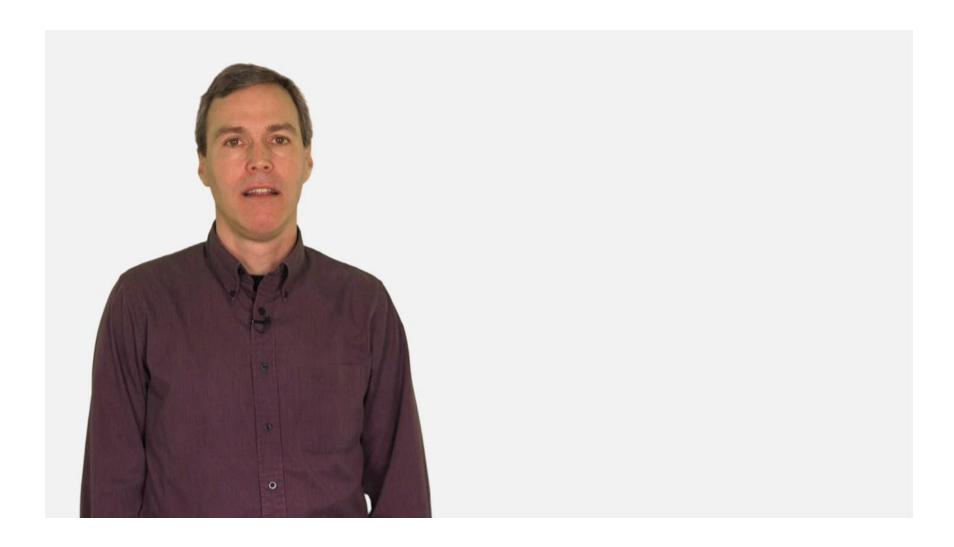

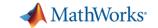

# **Summary and Benefits**

- Easy and fast to explore ideas.
- Automatic code generation.
- Single software for entire workflow.
- Numerous resources for learning and getting help in MATLAB.